## **Schrift in PowerPoint nicht automatisch verkleinern**

Wenn Sie in PowerPoint lange Titel oder viele Aufzählungszeilen eingeben, wird die Schrift automatisch verkleinert.

## **Schrift nicht verkleinern**

Ich empfehle Ihnen, diese Automatik auszuschalten, damit der Text nicht unleserlich klein wird. Dafür klicken Sie bei "AutoKorrektur-Optionen" steuern… (s. unten links).

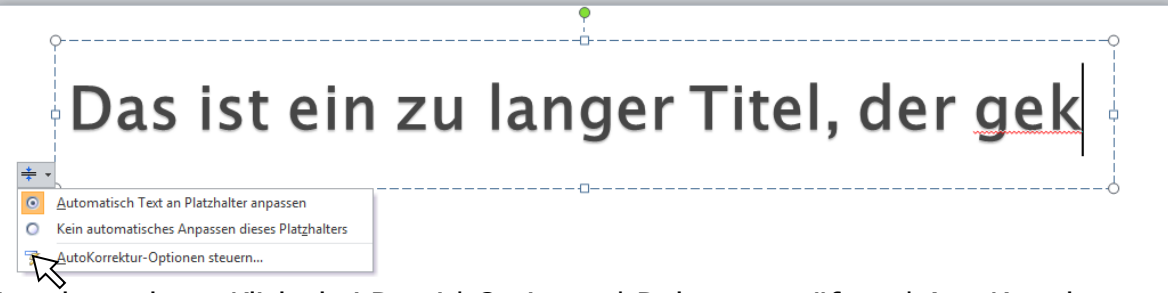

Es geht auch so: Klicks bei Datei | Optionen | Dokumentprüfung | AutoKorrektur-Optionen | AutoFormat während der Eingabe.

Nehmen Sie dann unter "Während der Eingabe übernehmen" bei den unteren beiden Quadraten die Haken **heraus**:

 $\Box$  Titeltext an Platzhalter automatisch anpassen

 $\Box$  Untertiteltext an Platzhalter automatisch anpassen.

Klicken Sie dann auf OK (hier rechts nicht sichtbar).

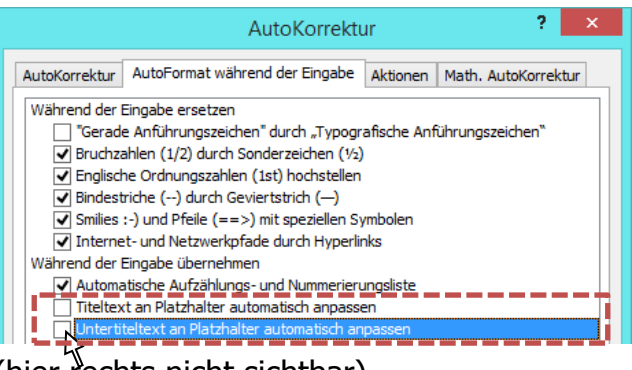

Nun beginnt immer eine neue Zeile, wenn Sie zu viel Text schreiben. Die Buchstaben werden **nicht** automatisch kleiner.

## **Titelzeile kürzen**

Überlegen Sie sich am besten, wie Sie die Titelzeile kürzen können. Sie sollte nämlich möglichst nur eine Zeile lang sein.

Wenn rechts oben auf einer Folie das Unternehmens-Logo eingefügt wurde, ist noch schneller eine Zeile mit Text gefüllt. Das Logo könnte auch unten links auf Folien

angebracht sein (s. hier unter links).

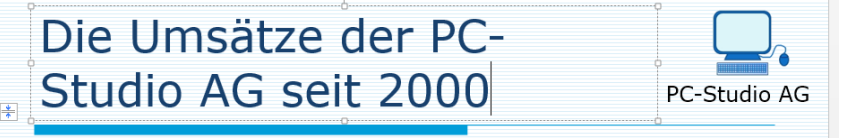

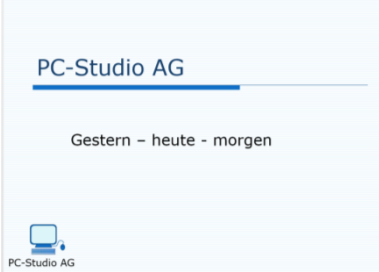

## **Nicht zu viel Text als Aufzählung**

Der Text im Aufzählungsbereich im unteren Teil der Folie sollte auch nicht zu lang sein. Hier kürzen Sie am besten auch oder beginnen eine neue Folie. Schreiben Sie bei den Aufzählungen

- kurze Sätze oder
- Stichpunkte.